$\left( \begin{array}{c} 0 & 0 \\ 0 & 0 \end{array} \right)$ 

وزارة التصليم Ministry of Education

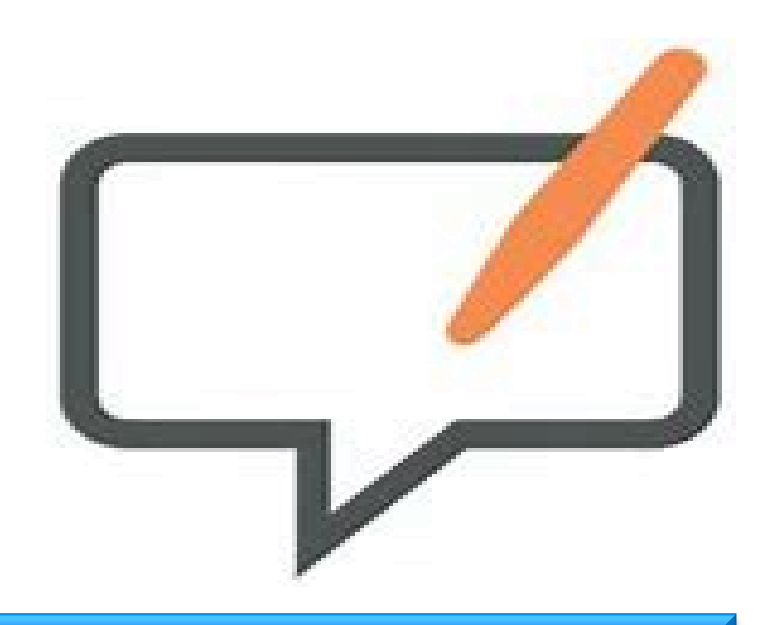

## open board برنامج

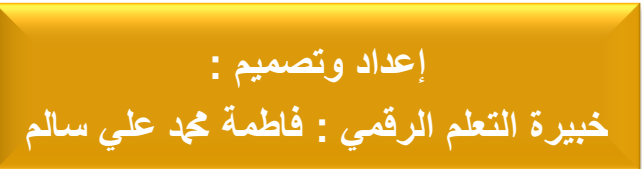

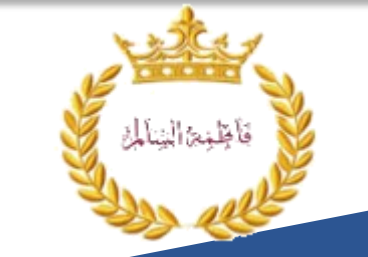

**سلسلة جتويد املمارسات التدريسية** 

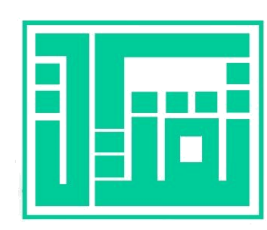

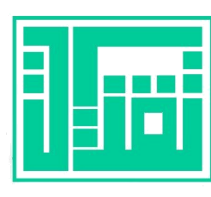

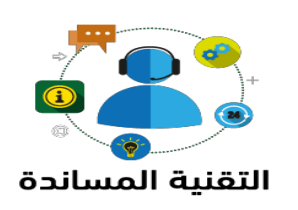

وزارة التصليم Ministry of Education

 **open board برنامج**

## **Open board سبورة**

و هي عبارة عن برنامج مجاني يتم تحميله على الكمبيوتر وتتميز بالبساطة والسهولة في الاستخدام وبها ميزة تسجيل الشاشة أثناء الشرح وإضافة مرئيات أو صوتيات لمكتبة السبورة لاستخدامها في الحصة وهناك ميزة إنشاء الأسئلة بطرق شيقة ومتعددة كما أنها تحتفظ بجميع ملفاتك التي أنشأتها على السبورة في كل مرة بشكل أوتوماتيكي ويمكن حفظ هذه الملفات في مجلدات منفصلة كما يمكن تصدير هذه الملفات بصيغة PDF وبها أيضًا قسم التطبيقات الذي يحتوي على تطبيقات تصلح لعدة استخدامات في الحصة حسب تخصص المعلم سواء رياضيات أو جغرافيا أو أحياء إلخ<sub>.</sub> والجميل أنه مع كل هذه المميزات يتم من حين لآخر إضافة مميزات جديدة فاحرصوا على تحديث السبورة بشكل دوري<sub>.</sub>

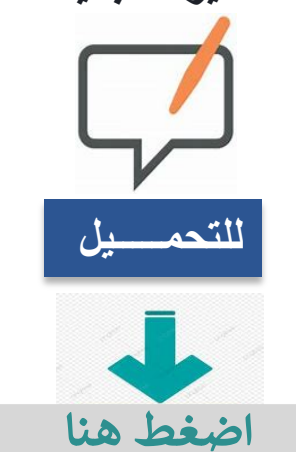

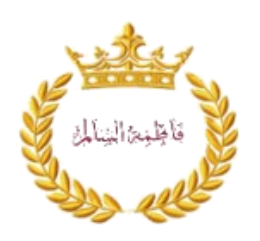

**سلسلة جتويد املمارسات التدريسية** 

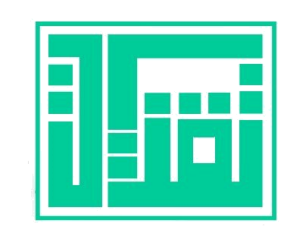

**سلسلة جتويد املمارسات التدريسية** 

**open board برنامج**

**طرٌقة استخدام البرنامج** 

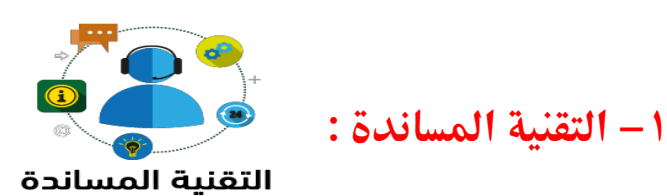

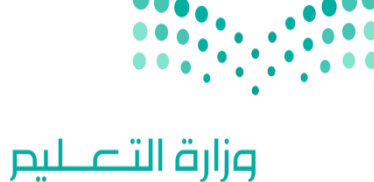

Ministry of Education

**-1 نضغط على رابط التحمٌل ادناه :**

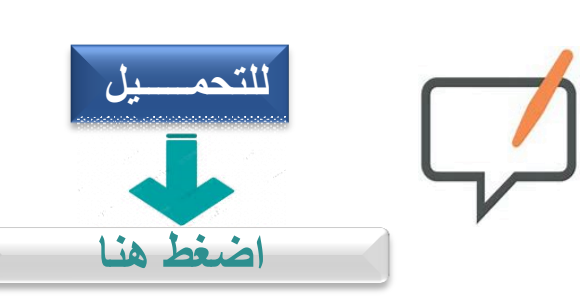

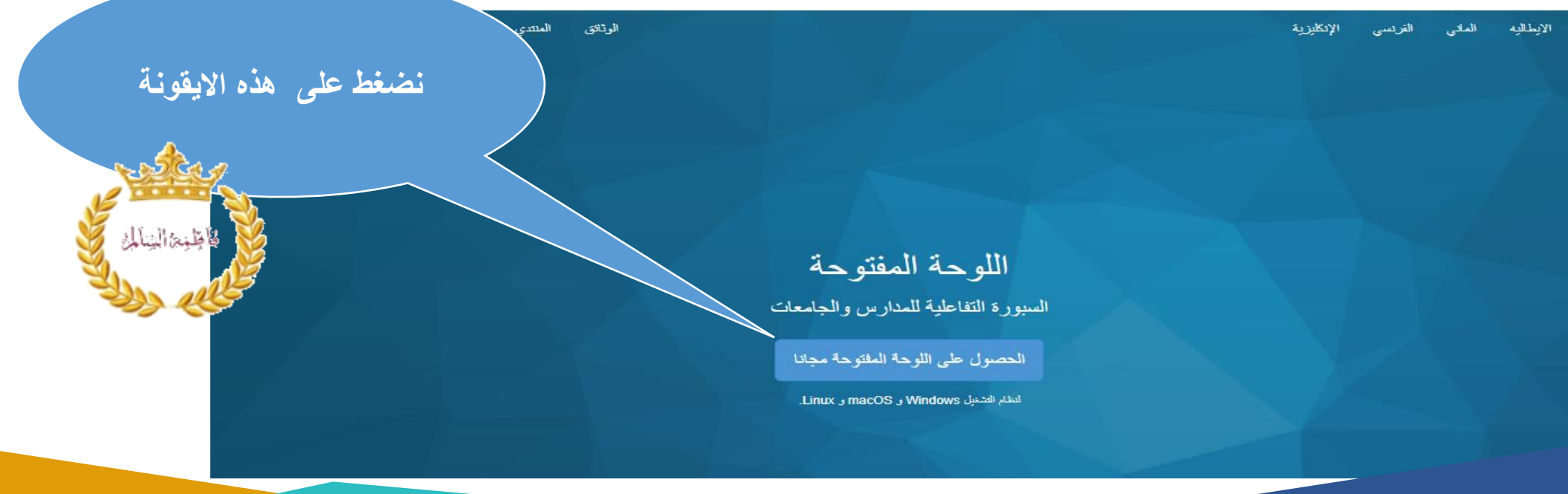

![](_page_3_Figure_0.jpeg)

![](_page_4_Figure_0.jpeg)

**سلسلة جتويد املمارسات التدريسية** 

![](_page_5_Picture_0.jpeg)

**تم بحمد هللا** 

إ<mark>عداد وتصميم :</mark> خبيرة التعلم الرق*مي* : فاطمة محد عل*ي* سالم

![](_page_5_Picture_3.jpeg)